# **Giga File便 ご利用方法**

・Giga File便は、容量の大きな画像・動画ファイルを複数受け渡しすることが可能な転送サービスです。 ・動画制作サービスでは、制作に使用したい画像・動画をお持ち込みいただけます。 お客様からネットリアルへのデータ転送時は、Giga File便をご利用ください。 ・ Giga File便でのアップロードにて取得したURLを、別データ「ヒアリングシート」へ記載してください。

※ファイル転送サービスは、その他「firestorage」「Google Drive」などもあります。(送信される容量を事前にご確認ください)

## ② 送信したい画像・動画ファイルを選択

※Giga file便 サイトより引用

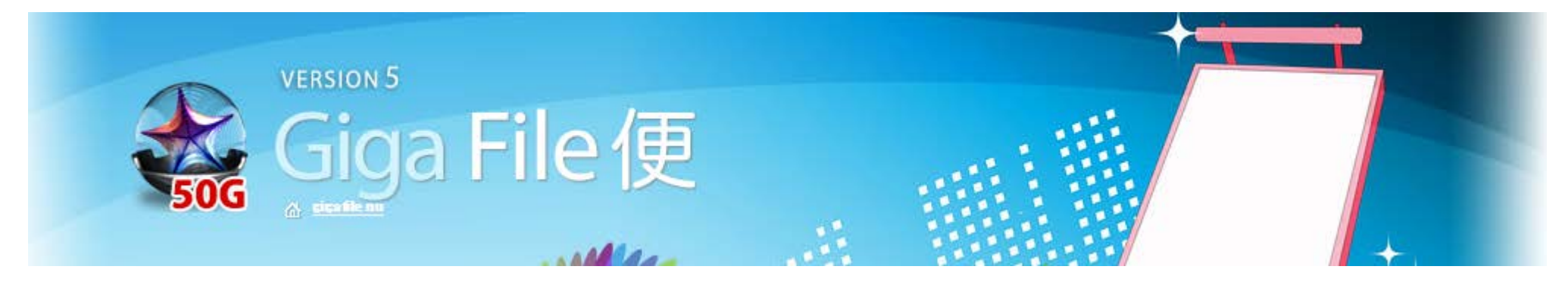

# ① Giga File便のサイトにアクセス

【ご注意1】ファイルの圧縮について

画像・動画は1つのフォルダーにまとめていただき、 圧縮してからドラッグ&ドロップをお願いします。

※Macの方はお手数ですが、ファイルの文字化けな どを避けるため[「DropStuff」](http://www.vector.co.jp/soft/mac/util/se036083.html)(シェアウェア)や [「MacLHA」](http://www.vector.co.jp/soft/mac/util/se032737.html) (フリーソフト)で圧縮してからド ラッグ&ドロップをお願いします。

Giga File便URL:「[http://www.gigafile.nu/」](http://www.gigafile.nu/v3/)にアクセスしてください。

【ご注意2】各データ名について

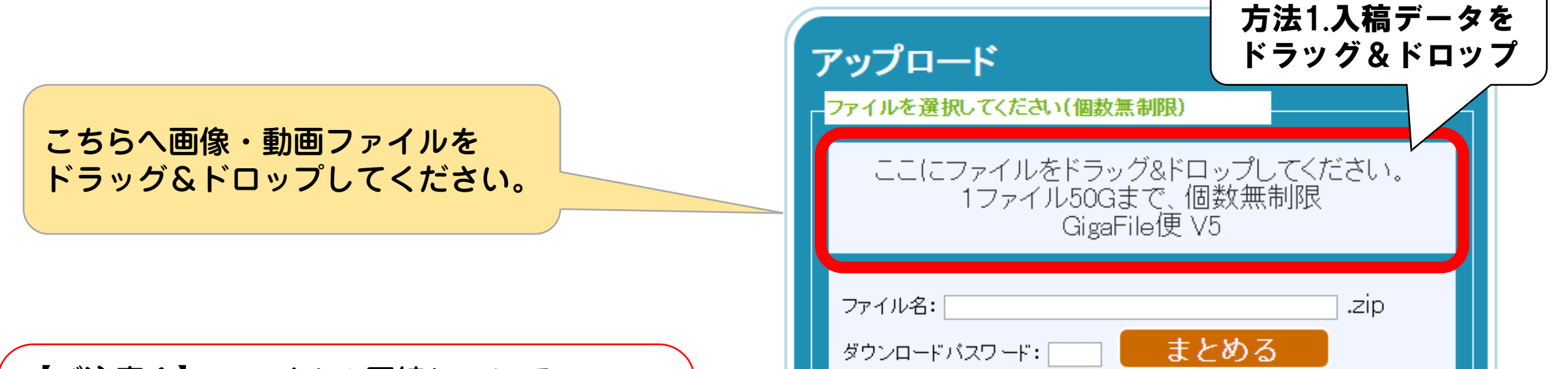

画像・動画のファイル名は、「人物A」「セミナー 1」など編集時に指示内容がわかるような名称設定 をお願いします。

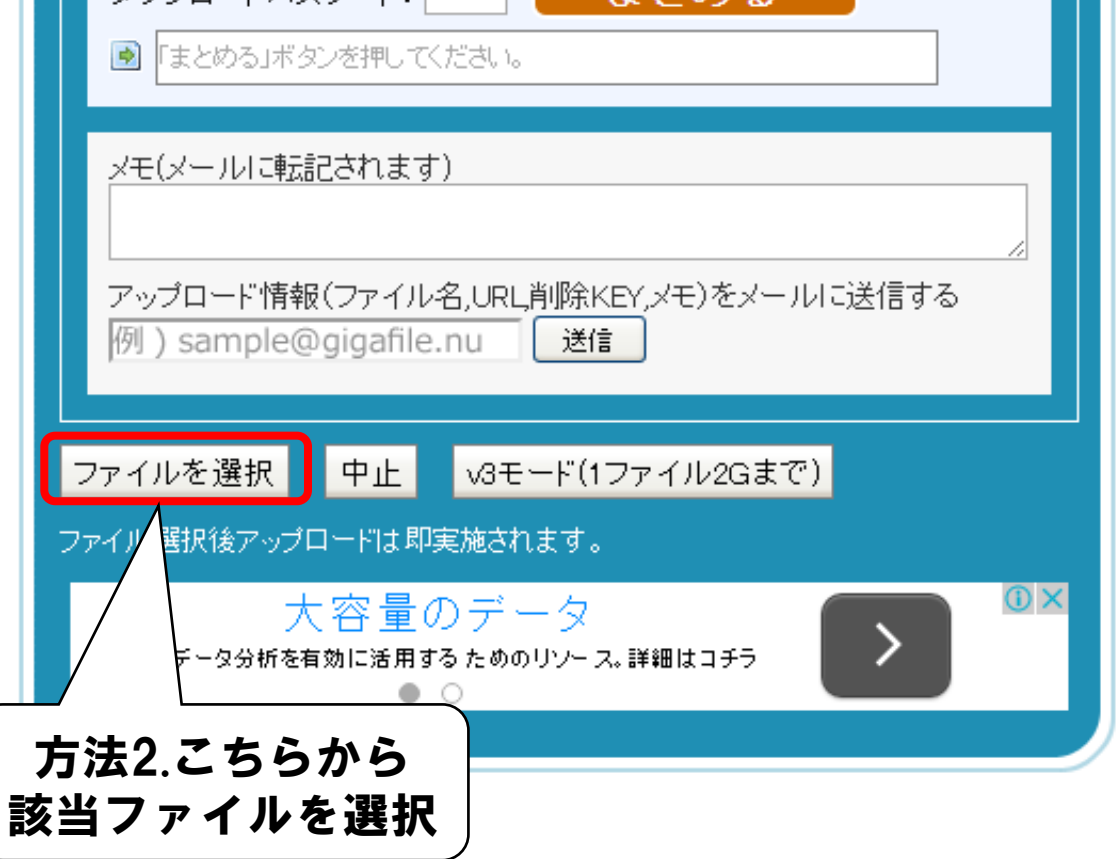

サイト内「アップロード」(右図参照)にて、お手持ちの画像・動画ファイルを登録してください。

http://gigafile.nu/ 会員登録なしでご利用頂けます

### ③ アップロードしたファイルをネットリアルへ送信

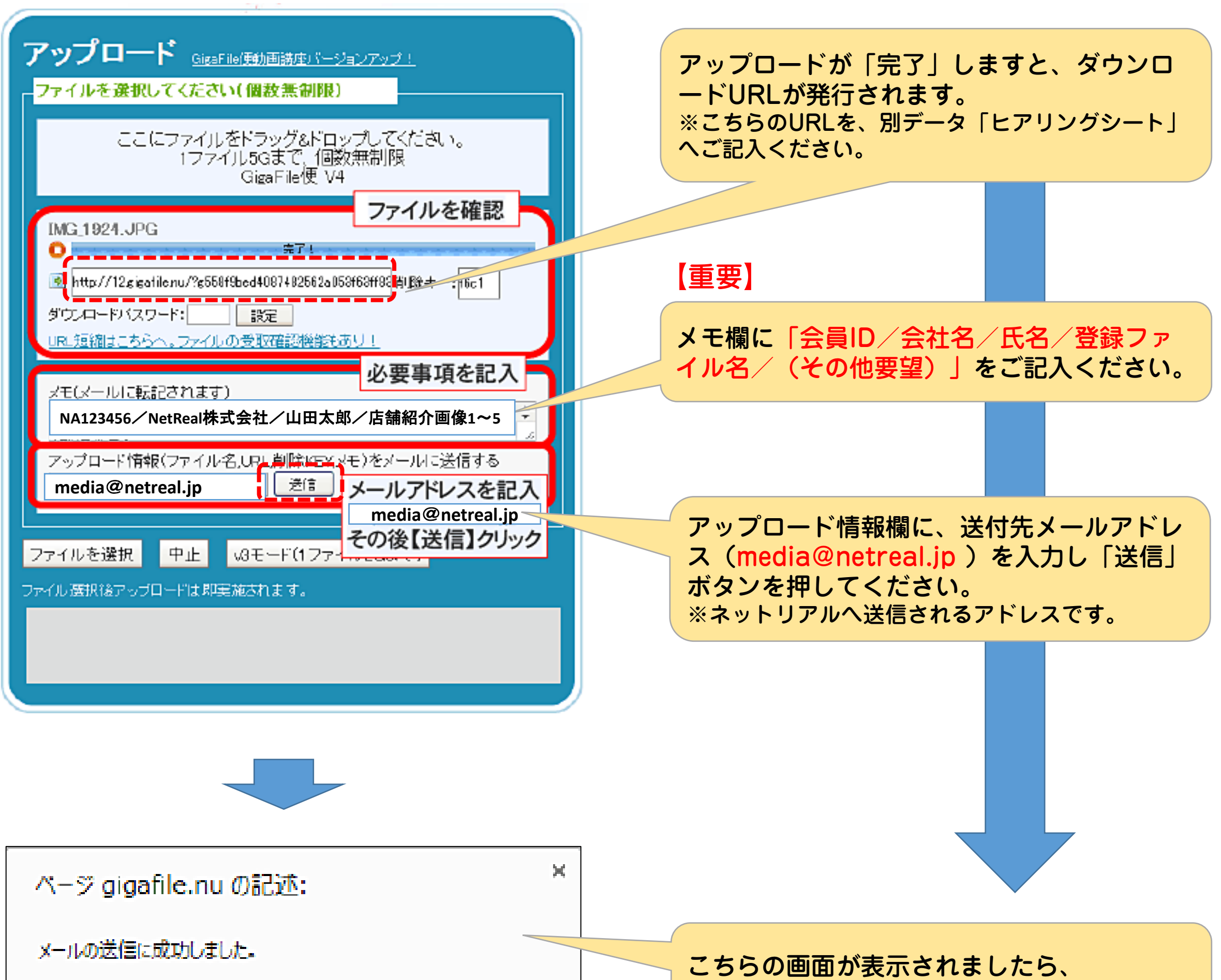

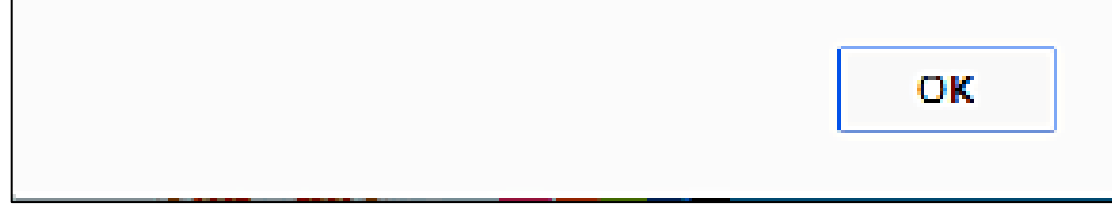

#### 【備考】 ファイルはアップロード後7日間保持されます。

#### 送信完了です。

画像・動画ファイル登録完了後に発行されるURLを、ネットリアルのメールアドレス (movie@netreal.jp)へお送りください。また、別データ「ヒアリングシート」に発行URLのご記入 をお願いします。